## **Мастер-класс для родителей по работе мини-роботами Bee-bot «Умная пчела»**

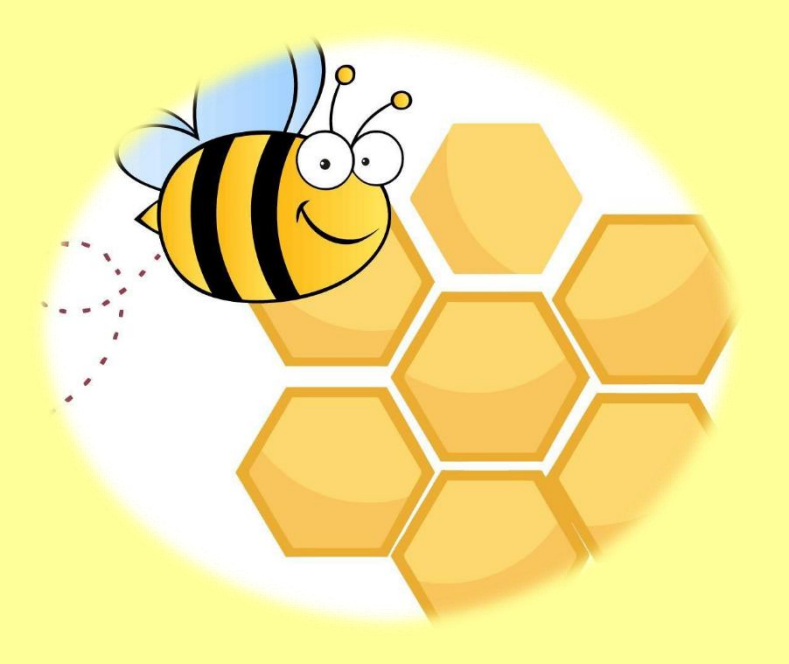

**Подготовили: Буренкова Н.В. Леус Ю.Х.**

**г. Бердск 2023 год**

**Цель:** показать возможности решения образовательных задач в детском саду посредством использования в совместной деятельности **мини-роботов Bee-bot** *«Умная пчела»* сцелью формирования у детей основ элементарного программирования..

## **Задачи:**

- Дать родителям представление о программируемом мини-роботе Bee-bot «Умная пчела»;
- Познакомить с устройством «Умной пчелы»;
- Показать на практике работу с мини-роботом Bee-bot «Умная пчела».

**Оборудование: мини-роботы Bee-bot** *«Умная пчела»*, игровое поле (коврик), тематические карточки «Военные профессии»

Программируемый **мини-робот Bee-bot** *«Умная пчела»* позволяет детям с легкостью изучать программирование, задавая **мини-роботу** план действий и разрабатывая для него различные задания *(приключения)*.

Использование устройства **Bee-bot** *«Умная пчела»* особо значимо, так как:

• осуществляется в форме игры;

• формирует познавательные интересы и познавательные действия ребёнка в различных видах деятельности; развивает первоначальные навыки программирования;

- поддерживает инициативу детей;
- развивает интеллектуальные способности;
- учит детей структурированной деятельности;
- способствует умению работать в коллективе;
- развивает воображение;
- предлагает массу возможностей для изучения причинно-следственных связей.

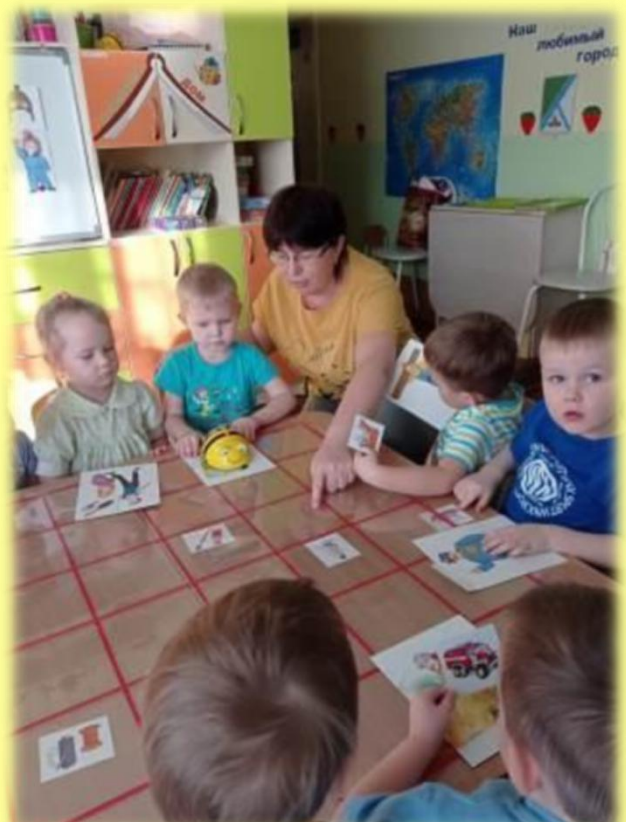

Давайте познакомимся с ней поближе. Пчёлка у нас необычная, сама по себе она двигаться не может и мы должны ей помочь. Для того, чтобы наша Пчёлка полетела, нам необходимо сначала её включить (переключатель *«Power: Of /On»* на брюшке). Также на брюшке есть переключатель *«Sound: Of /On»* (звук, регулирующий звуковое сопровождение робота Bee-bot *«Умная пчела»*). На спинке находятся кнопки-стрелочки *«вперед», «назад», «вправо», « в л е во » .* Ра б от а с Be e - b o t *«Умн а я п ч ел а »* начина е т с я в се гд а с команды «*очистить»* (X). Одна клеточка – это один шаг При использовании кнопок *«налево»* и *«направо»* пчёлка не продвигается на плоскости, а только разворачивается в ту или иную сторону на 90°. После того, как мы задали нужную программу, нажимаем *«ГОУ»* (*«Go»* - старт).

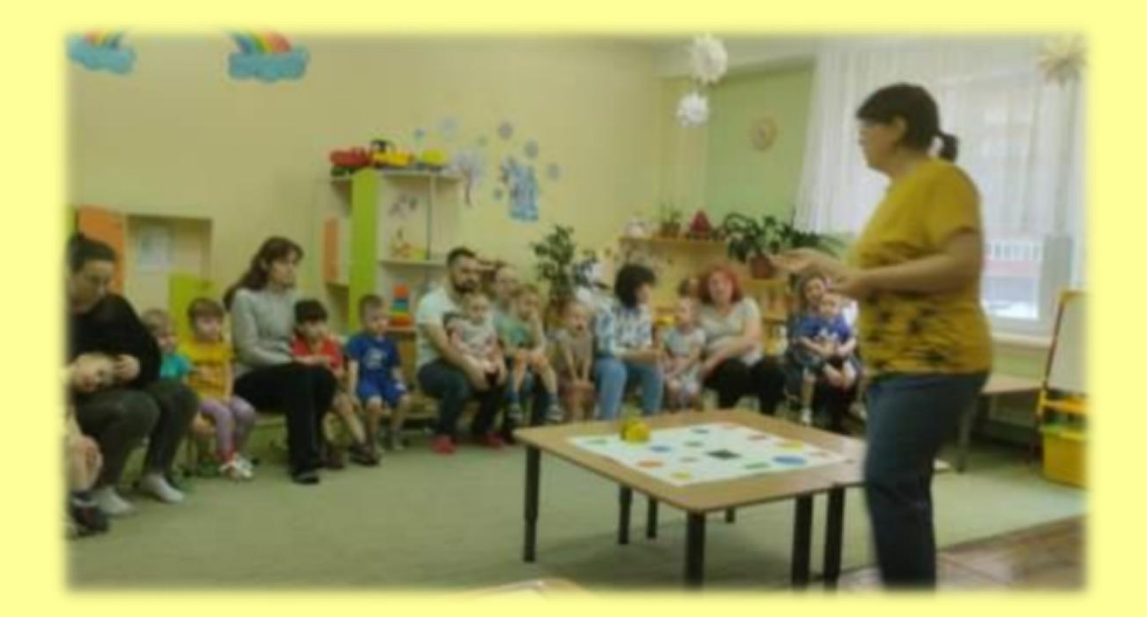

## **Игровая ситуация** *«Военные профессии с «Умной Пчелой». Кому что нужно?»*

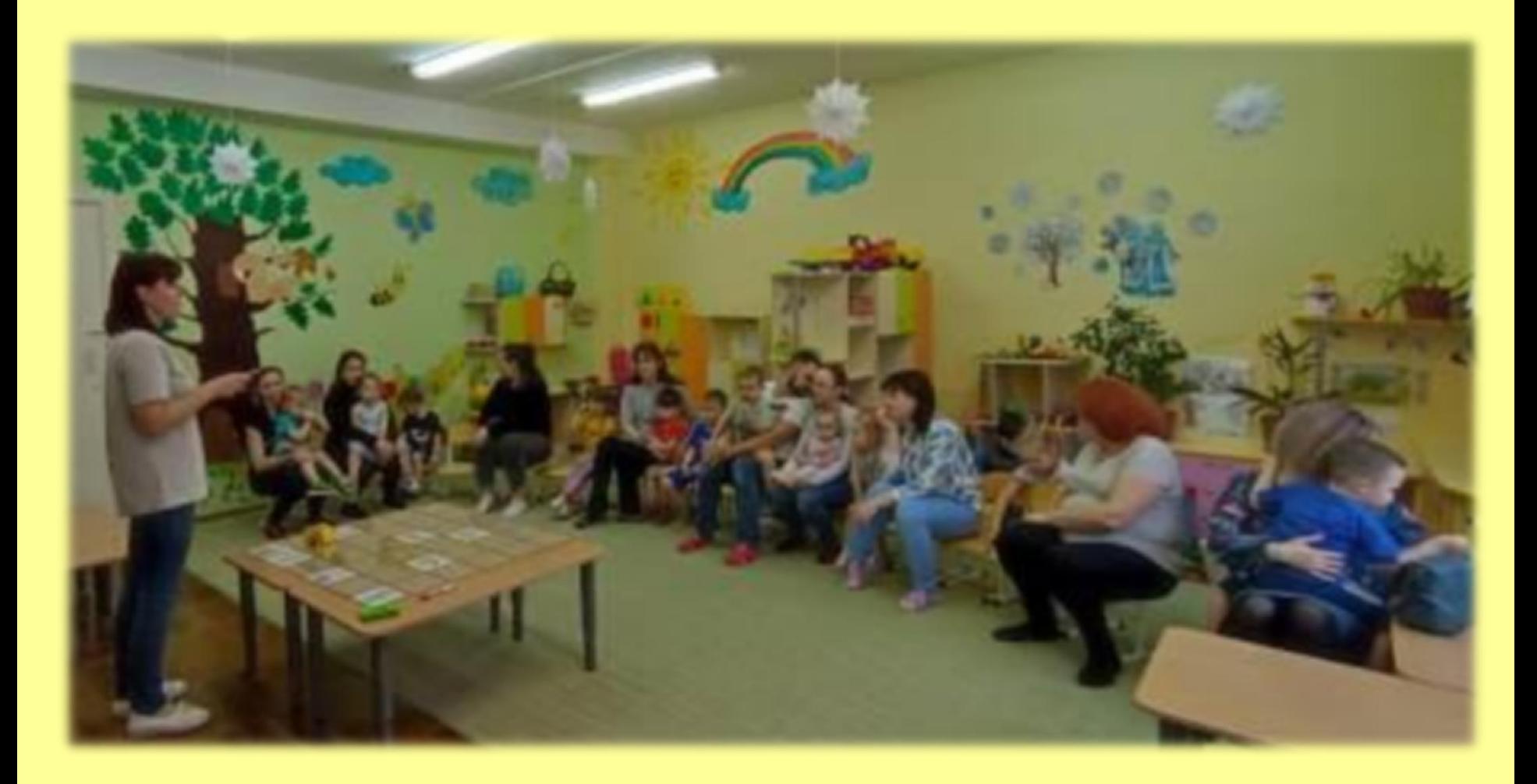

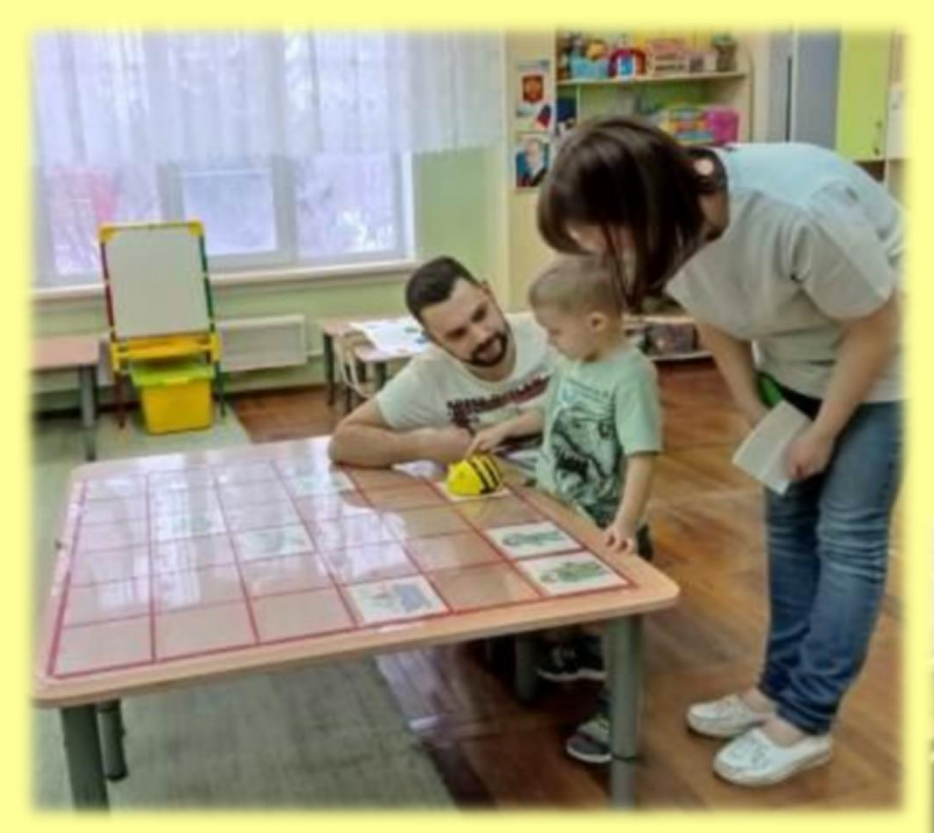

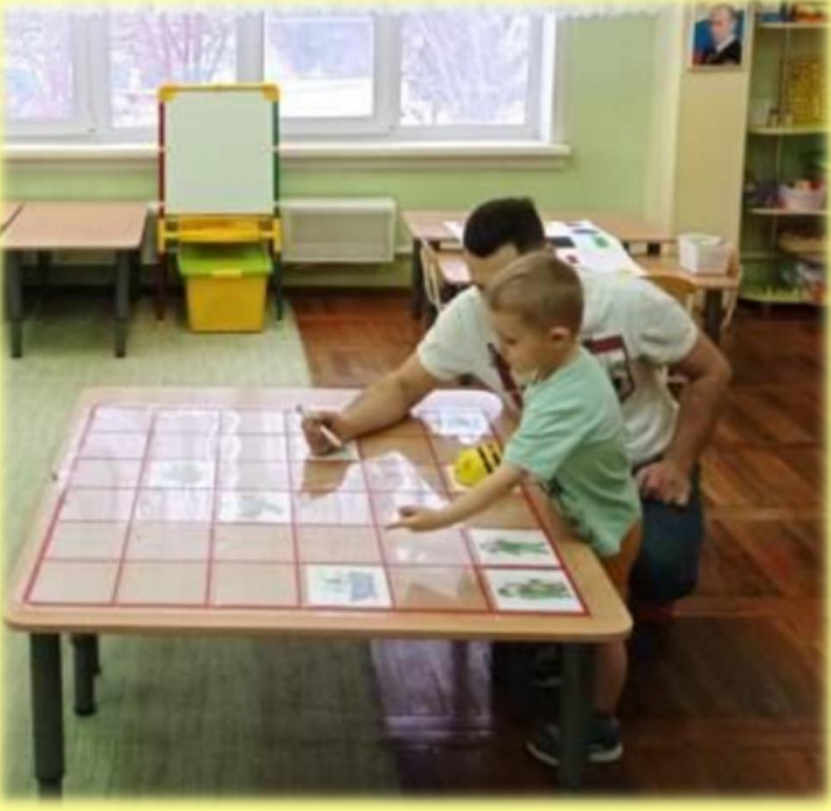

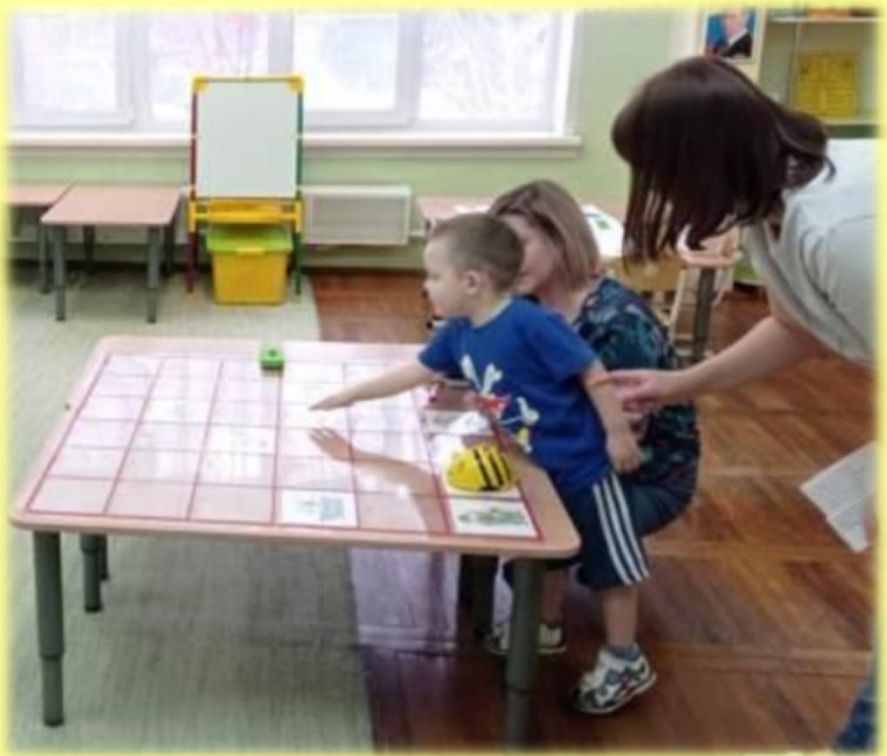

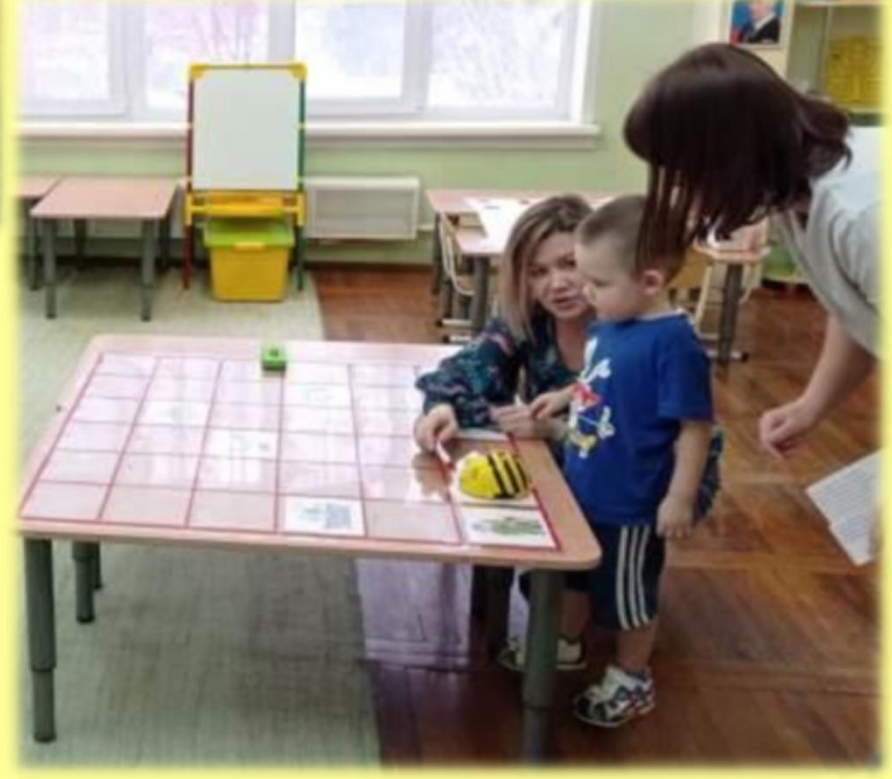

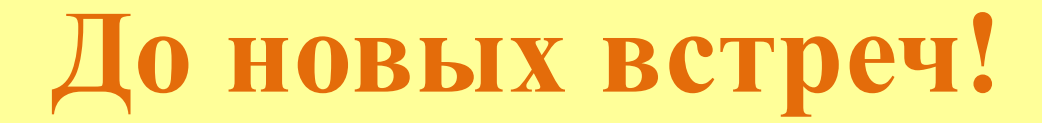

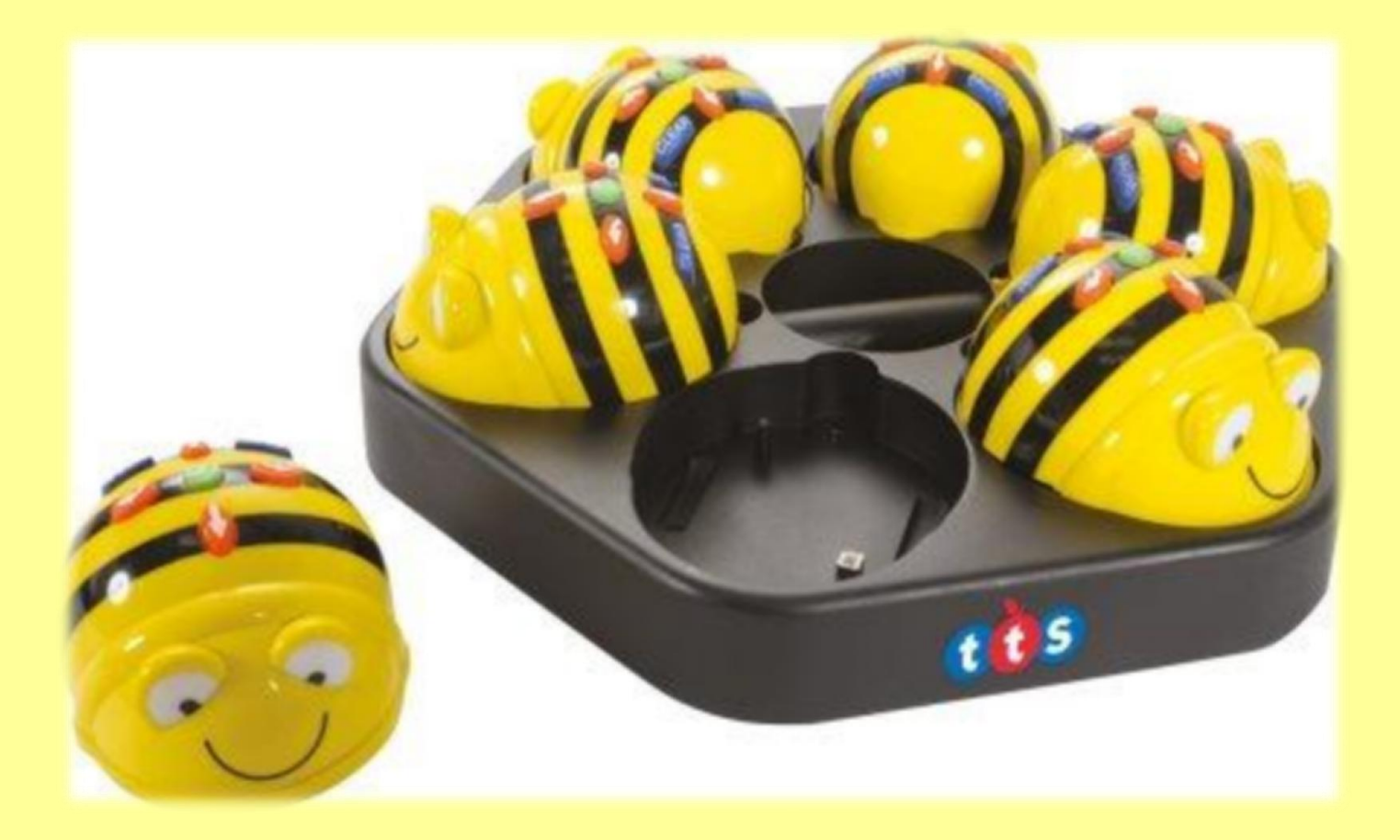